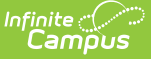

# **Application Batch Update Wizard**

Last Modified on 03/11/2024 8:45 am CDT

Batch [Update](http://kb.infinitecampus.com/#batch-update-wizard-editor) Wizard Editor | Use the Batch [Update](http://kb.infinitecampus.com/#use-the-batch-update-wizard) Wizard

#### **Classic Path:** System Administration > School Choice > Batch Updates

#### **Search Terms:** Batch Updates

The Batch Updates wizard will edit the school choice application for all students. Only future calendars marked as [school](https://kb.infinitecampus.com/help/calendar-details) choice display. Only applications that have not been posted can be modified.

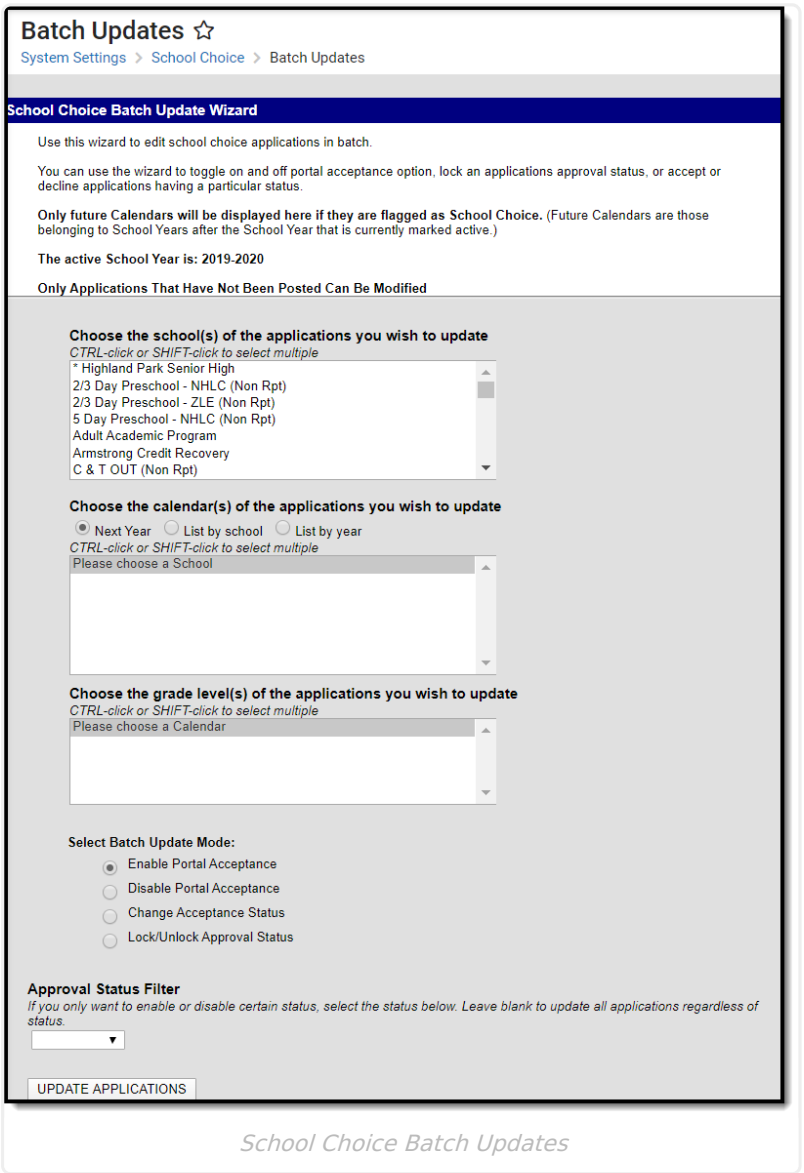

## **Batch Update Wizard Editor**

The following table defines the options available on this wizard.

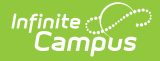

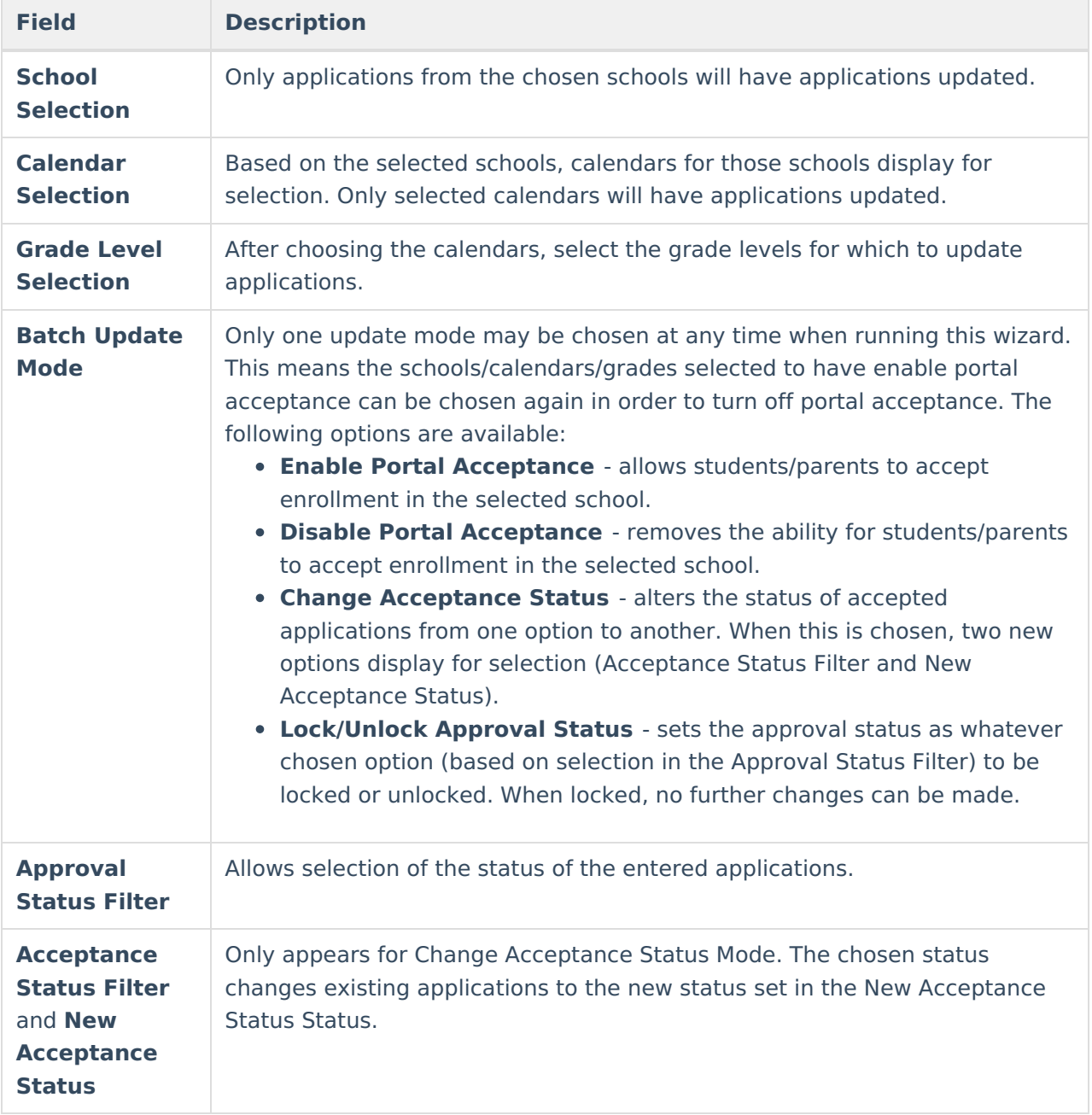

### **Use the Batch Update Wizard**

- 1. Select one or more **School**.
- 2. Select the **Calendars** for the applications to update.
- 3. Select the **Grade Levels** for which to process applications.
- 4. Select the desired mode.
- 5. If applicable, select the **Approval Status**.
- 6. If applicable, select the **Lock or Unlock** action.
- 7. Select the **Update Applications** button. Applications will be updated.